# **Инструкция по настройке табло вызова**

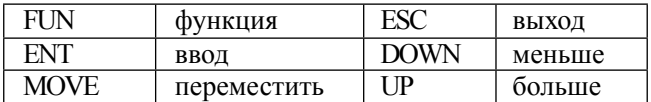

### **Регистрация кнопки**

- 1) В режиме ожидания нажмите и удерживайте около 3 секунд клавишу FUN, на дисплее появляется «F1»
- 2) Нажмите клавишу ENT до появления на дисплее  $\omega$ 01<sub>w</sub>
- 3) Нажмите клавишу UP, DOWN, чтобы изменить цифру, нажмите кнопку MOVE чтобы перейти в следующий сегмент
- 4) Когда нужный номер введен, нажмите кнопу вызова, которую Вы хотите привязать к данному номеру. Прозвучит звуковой сигнал, информирующий об успешной регистрации кнопки.
- 5) По окончании регистрации кнопок нажмите клавишу ESC, на дисплее появится «F1»
- 6) Нажмите клавишу ESC. Регистрация кнопок завершена.

Для регистрации дополнительной кнопки выполните пункты 3, 4**Выбор мелодии**

- 1) В режиме ожидания нажмите и удерживайте около 3 секунд клавишу FUN, на дисплее появляется «F1»
- 2) Нажмите клавишу UP до появления «F2»
- 3) Нажмите клавишу ENT до появления на дисплее «01»
- 4) Клавишами UP, DOWN выберите желаемую

мелодию из 12 возможных  $(00 - 11)$ 

- 5) Нажмите клавишу ENT до появления на дисплее «F2»
- 6) Нажмите клавишу ESC. Выбор мелодии завершен

## **Длительность отображения на ЖК-дисплее**

- 1) В режиме ожидания нажмите и удерживайте около 3 секунд клавишу FUN, на дисплее появляется «F1»
- 2) Используйте клавишу UP до появления «F3»
- 3) Нажмите клавишу ENT до появления на дисплее  $\alpha$ 20»
- 4) Изменение числа производится нажатием клавиш UP и  $DOWN$  (00 – неограниченное время отображения, 01-99 – время отображения - 1 – 99 сек соответственно)
- 5) По окончании изменения нажмите клавишу ENT до появления на дисплее «F3»
- 6) Нажмите клавишу ESC для завершения.

#### **Продолжительность звукового оповещения**

- 1) В режиме ожидания нажмите и удерживайте около 3 секунд клавишу FUN, на дисплее появляется «F1»
- 2) Используйте клавишу UP до появления «F4»
- 3) Нажмите клавишу ENT до появления на дисплее «01»
- 4) Изменение числа производится нажатием клавиш UP и DOWN (01-15) в секундах
- 5) По окончании изменения нажмите клавишу ENT до появления на дисплее «F4»
- 6) Нажмите клавишу ESC для завершения.

\*Регулировка громкости осуществляется регулятором рядом с клавишами

## **Настройка индивидуальных мелодий**

- 1) В режиме ожидания нажмите и удерживайте около 3 секунд клавишу FUN, на дисплее появляется «F1»
- 2) Используйте кнопку UP до появления «F5»
- 3) Нажмите клавишу ENT до появления на дисплее «01» (мелодия)
- 4) Выбор мелодии производится нажатием клавиш UP, DOWN
- 5) Нажмите клавишу ENT до появления на дисплее «01» (номер кнопки)
- 6) Для выбора отображаемого номера кнопки нажмите клавишу UP, DOWN, чтобы изменить цифру, нажмите кнопку MOVE чтобы перейти в следующий сегмент
- 7) Когда нужный номер введен, нажмите кнопу вызова, которую Вы хотите привязать к данному номеру. Прозвучит звуковой сигнал, информирующий об успешной регистрации кнопки.
- 8) По окончании регистрации нажмите клавишу ESC, на дисплее появится «F5»

## **Удаление привязанной кнопки из памяти**

- 1) В режиме ожидания нажмите и удерживайте около 3 секунд клавишу FUN, на дисплее появляется «F1»
- 2) Нажмите клавишу UP до появления «F6»
- 3) Нажмите клавишу ENT, на экране появится минимальный зарегистрированный номер
- 4) Клавишами UP, DOWN выберите желаемый номер для удаления
- 5) Нажмите клавишу ENT для удаления номера из памяти. Прозвучит звуковой сигнал о подтверждении

удаления и на экране высветится следующий минимальный зарегистрированный номер

- 6) Нажмите клавишу ENT до появления на дисплее «F6»
- 7) Нажмите клавишу ESC для завершения.

## **Реакция табло на кнопку «отмена вызова»**

- 1) В режиме ожидания нажмите и удерживайте около 3 секунд клавишу FUN, на дисплее появляется «F1»
- 2) Используйте клавишу UP до появления «F7»
- 3) Нажмите клавишу ENT до появления на дисплее «01»
- 4) Изменение числа производится нажатием клавиш UP и DOWN (выберите число в интервале 01-10 для проигрывания мелодии при нажатии на кнопке вызова клавиши «отмена вызова», выберите число в интервале 11-20 для отключения мелодии при нажатии на кнопке вызова клавиши «отмена вызова»
- 5) По окончании изменения нажмите клавишу ENT до появления на дисплее «F7»
- 6) Нажмите клавишу ESC для завершения.